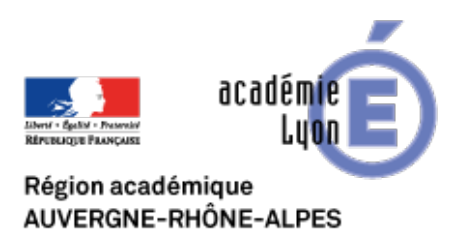

**Didapages**

## **Présentation et installation**

- Se Former - Boîte à Outils numériques - Utiliser des logiciels libres - Didapages -

Date de mise en ligne : samedi 3 janvier 2009

**Copyright © CAN@BAE Histoire-Géographie -**

**Tous droits réservés**

Il permet de créer des livres interactifs et surtout grâce à un module « PSD 1.1 » de créer un véritable environnement d'ENT (Espace numérique de travail). Conçu pour créer des modules d'autoformation Didapages présente une interface assez simple à prendre en main.

Didapages crée donc des « livres interactifs » qui peuvent pour certains apparaître comme un manuel sur ordinateur. Il n'en est rien. Si l'élève se retrouve effectivement face à un livre numérique, Didapages permet de créer de l'interactivité nécessitant alors l'action de l'élève sur le livre : champ de saisie, palette de dessin, quizz etc….C'est donc à vous de générer un livre qui saura utiliser les palettes de l'interactivité offertes par Didapages.

De plus, la gestion à distance par le module PSD est très intéressante. Vous pouvez consulter à distance le travail de vos élèves et intervenir sur ce dernier.

## Pour télécharger Didapages

## Pour télécharger PSD

Pour installer PSD, il faut installer le dossier « PSD » à la racine d'un site internet (**supportant le langage php** / il [n'est pas nécessaire d](http://www.fruitsdusavoir.org/fichiers/didapages/PSD1-1.zip)'avoir une base de donnée). Pour les utilisateurs de free, il faut avoir à la racine du site un répertoire nommé « sessions ».

Vers des pistes pédagogiques